# Supplier Enablement

**SAP Ariba**

### **Proximus vous invite:**

- **■** Introduction
- **•** Parcours du fournisseur
- Donner suite à l'invitation

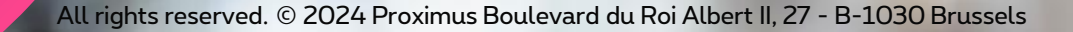

proximus

### # Inspire 2022

La digitalisation est devenue la norme. Proximus a choisi la plateforme de SAP Ariba afin d'améliorer la façon dont nous intéragissons

 $\Box$ なり

avec nos fournisseurs.

**ASSES** 

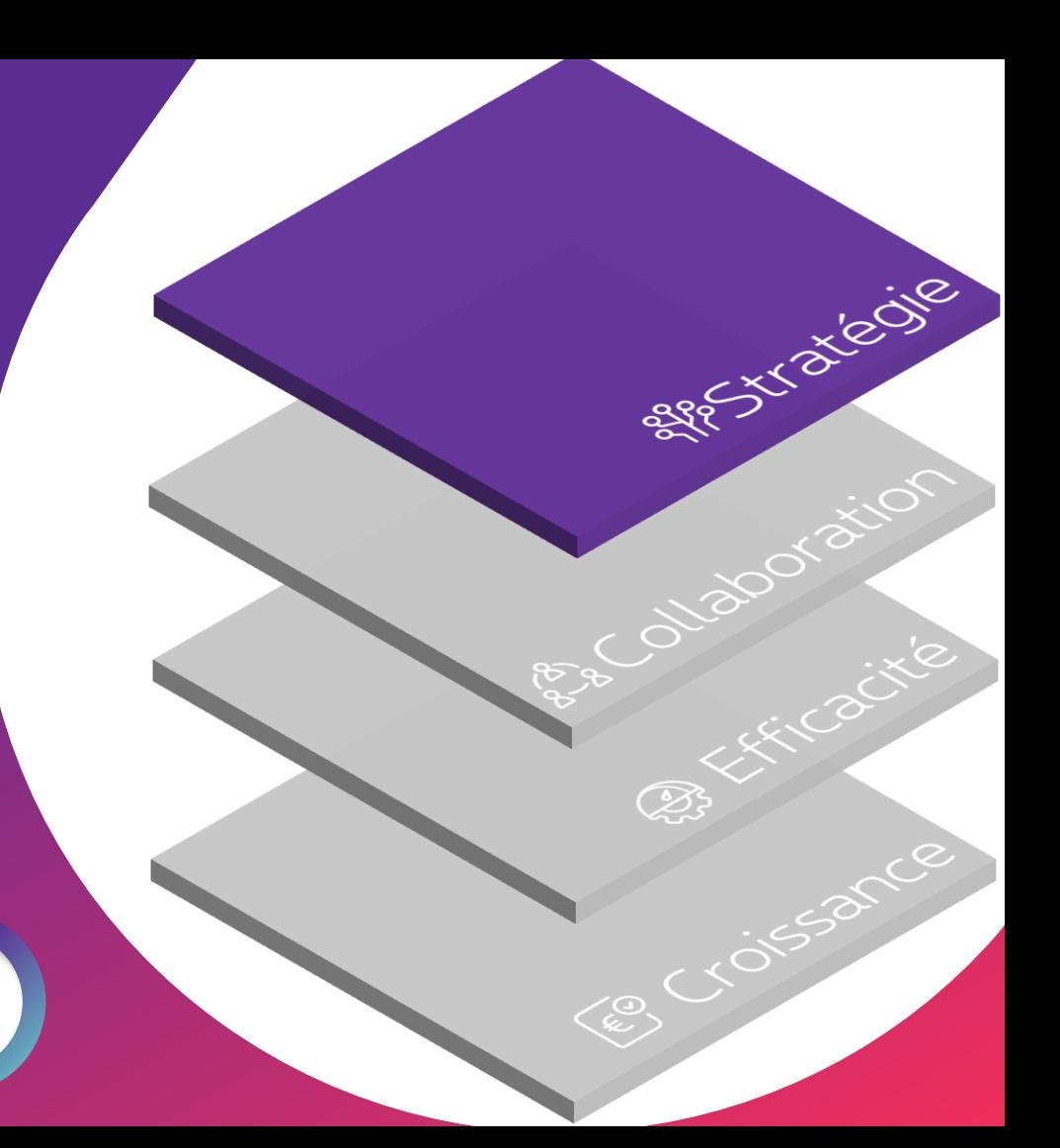

### Together

Ensemble, nous renforçons la collaboration.

Vous êtes instantanément informés de nos bons de commande.

L'envoi des factures en version PDF et lettres n'est plus necessaire.

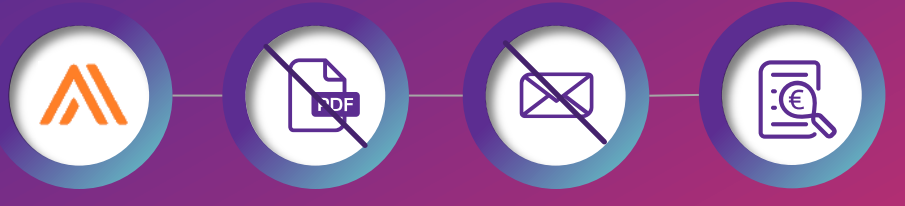

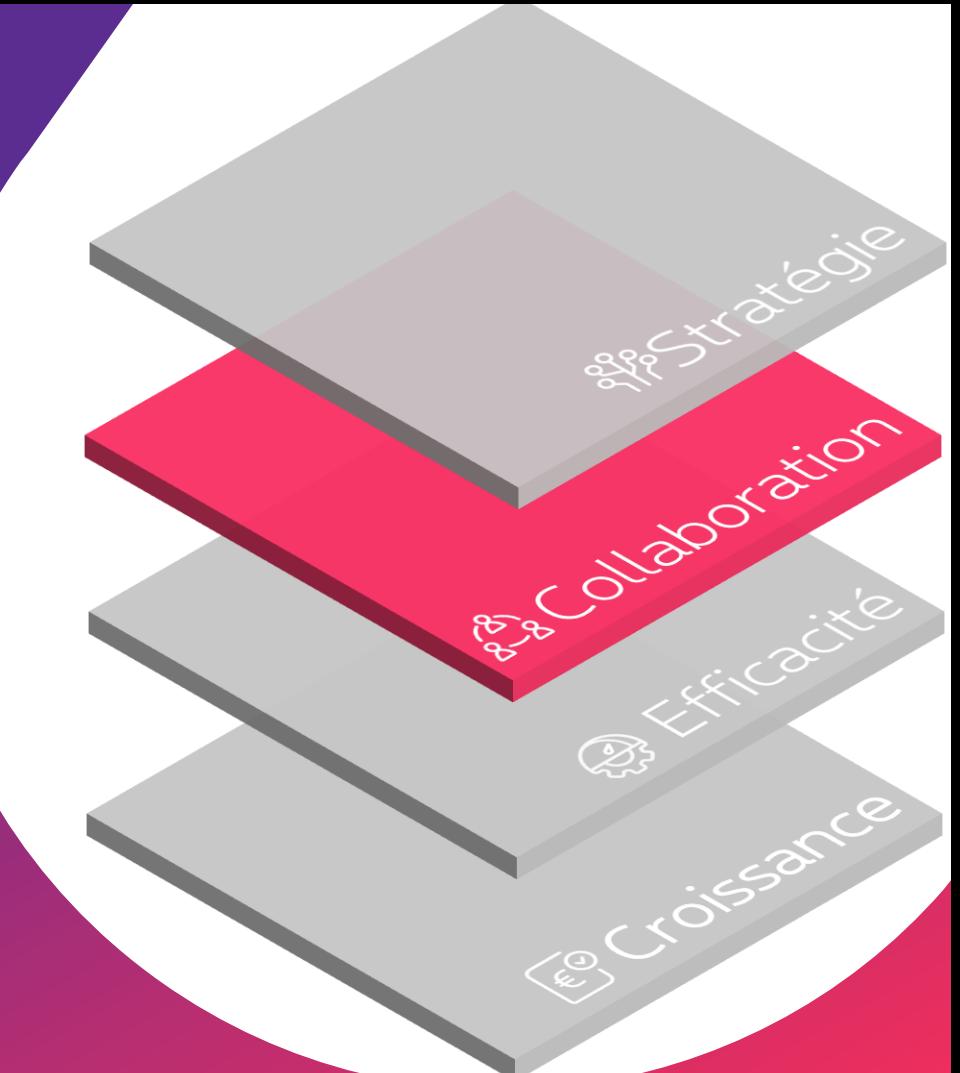

**Tracking** 

Vous pouvez suivre le statut de vos factures et paiements.

Votre contribution est importante.

Grâce à SAP Ariba, vous facturez nos bons de commande via la même plateforme.

Alia Cacitle

B.

 $\widehat{\epsilon^{\odot}}$ €

### Let's growth together!

Vous pouvez repérer les erreurs et les corriger afin d'éviter le rejet de vos factures.

Notre priorité: payer à temps nos fournisseurs.

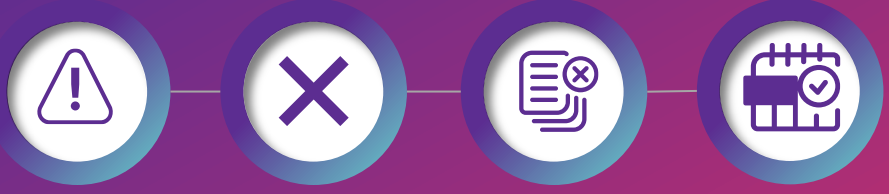

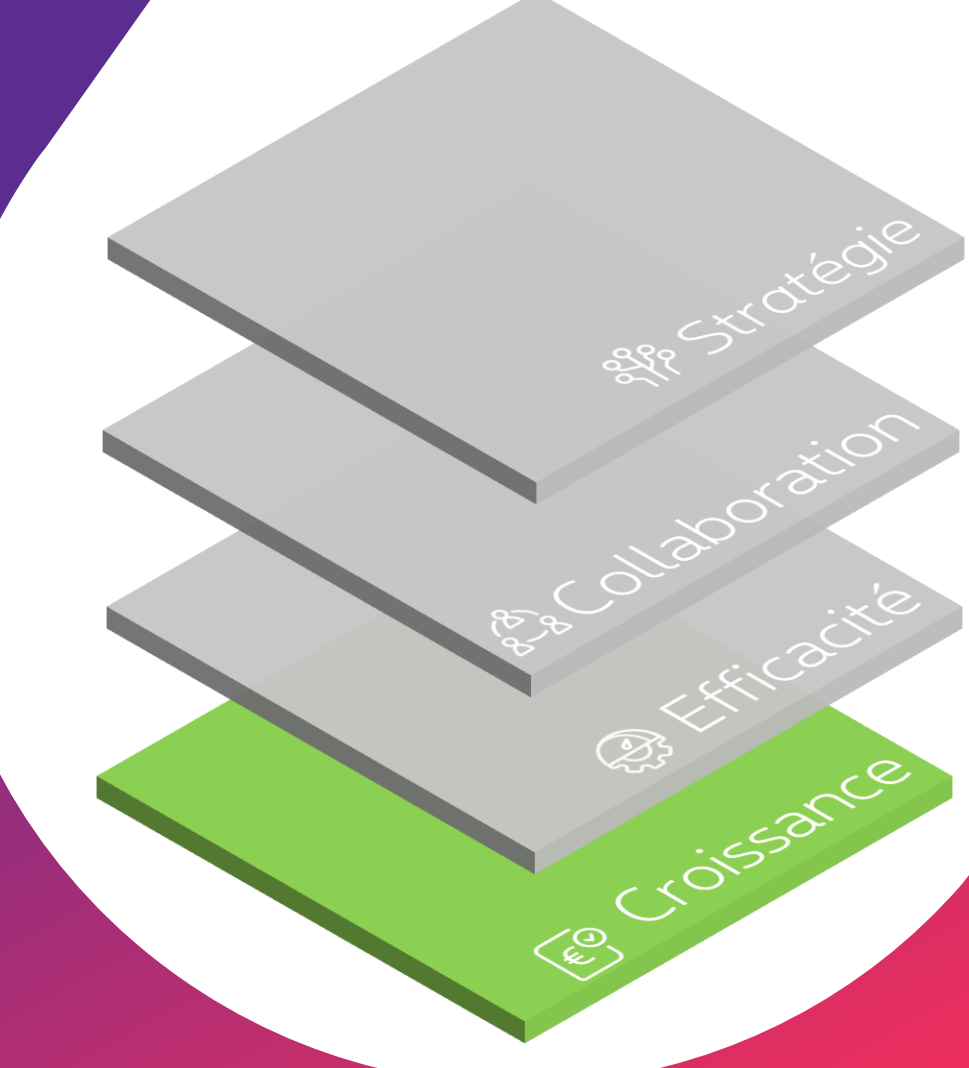

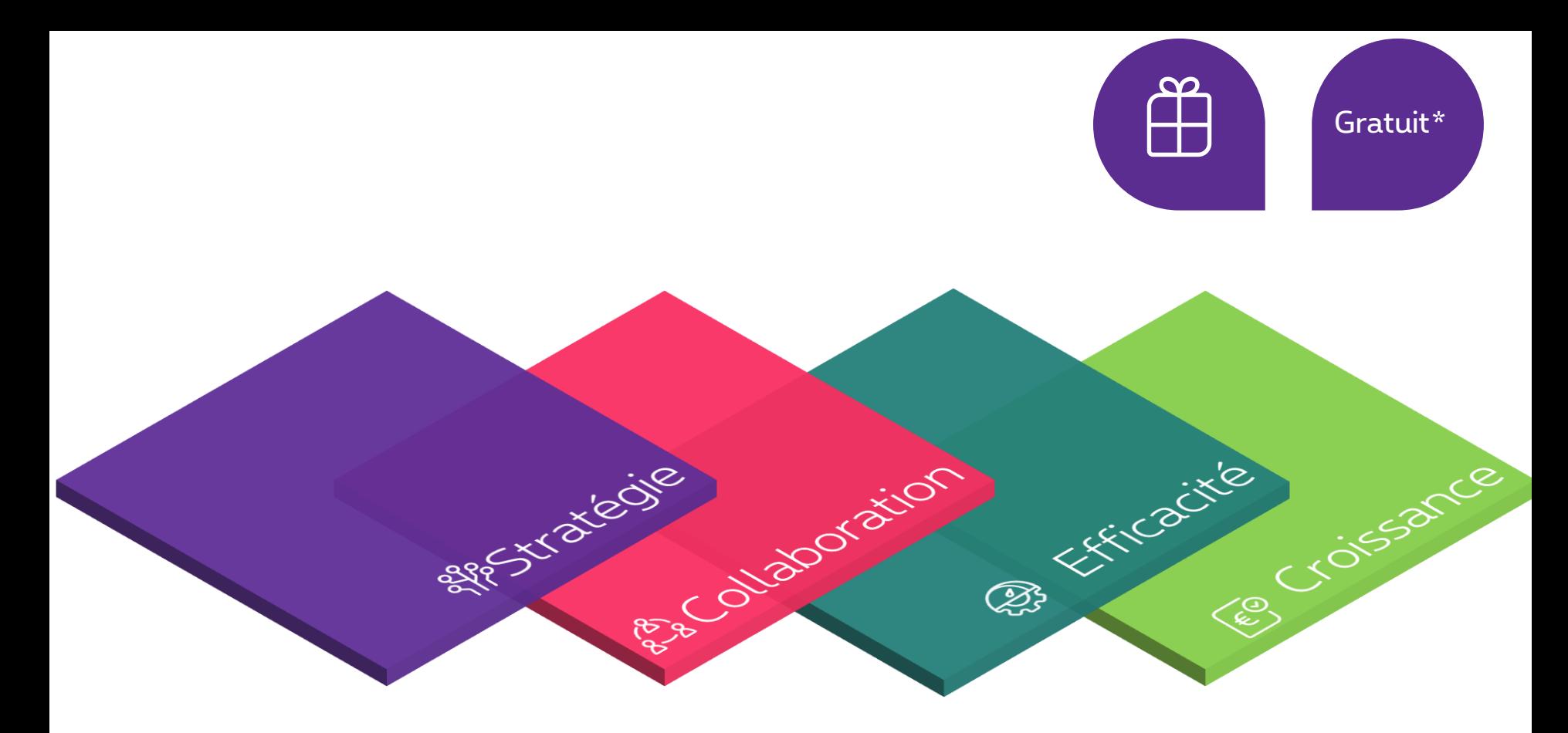

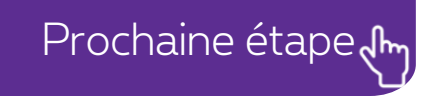

\*L'utisation de la plateforme est gratuite en ce qui concerne les interactions entre le fournisseur et Proximus

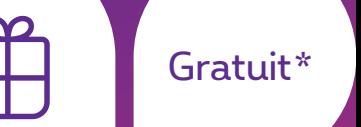

#### Proximus vous invite! Enregistrez votre compte Configurez votre compte Facturez

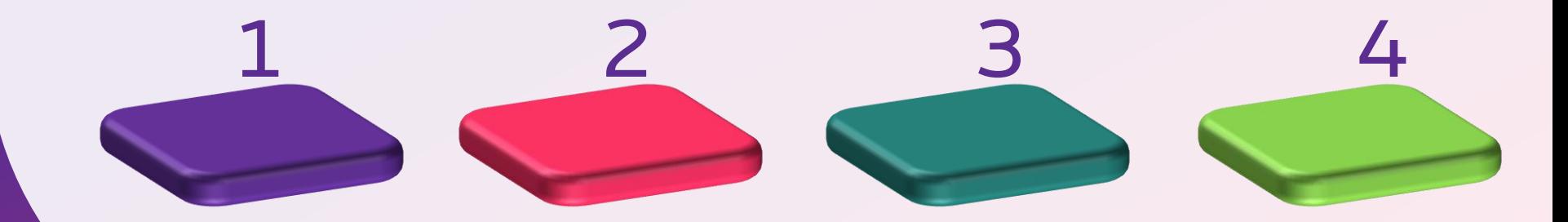

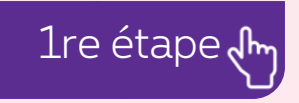

\*Gratuit en ce qui concerne les interactions entre vous et Proximus

## Supplier Enablement **SAP Ariba**

### **Proximus invites you:**

- **■** Introduction
- 
- Donner suite à l'invitation

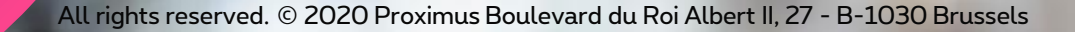

proximus

#### 1. Proximus vous invite

A vous souscrire à [Ariba Network](supplier.ariba.com)

#### **Comment?**

▪ Via la notification de notre bon de commande envoyée par mail.

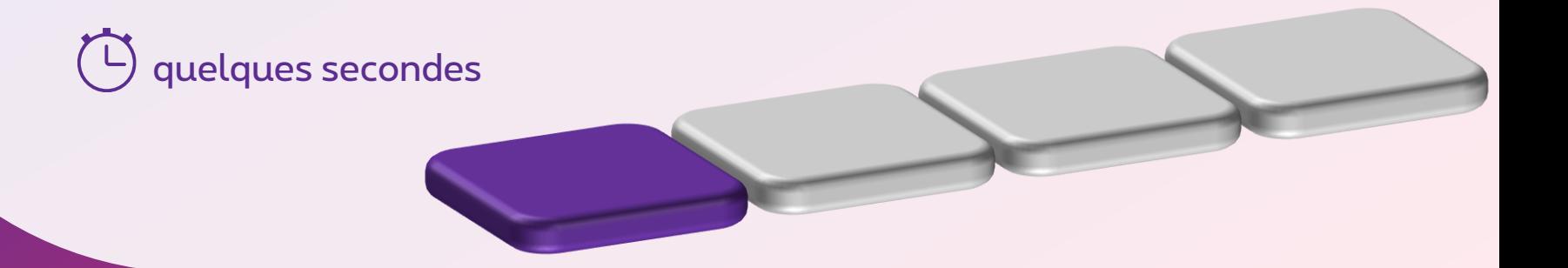

min

#### 2. Enregistrez votre compte Ariba

- o S'enregistrer: à utiliser si vous n'avez pas de compte Ariba déjà actif.
- o Se connecter: à utiliser si vous avez déjà un compte Ariba reprenant les références de l'entreprise à qui on a envoyé le bon de commande.
- o Revoir les comptes: nous vous déconseillons l'utilisation de cette option.

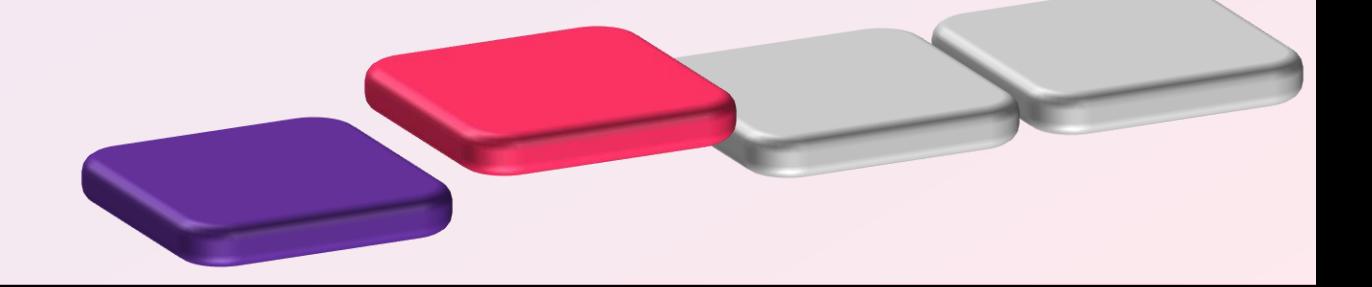

- 3. Configurez votre compte en complétant:
	- Les données de votre entreprise
	- Votre numéro de compte bancaire

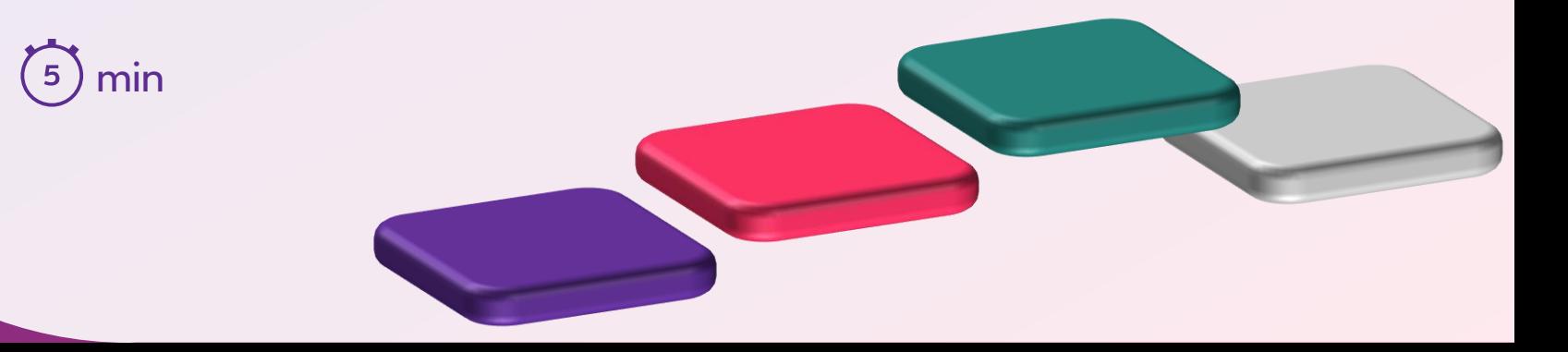

- 4. Envoyez nous votre facture via la plateforme en complétant
	- Votre numéro de facture
	- La date de création
	- Le montant à facturer
- min

### Supplier Enablement

**SAP Ariba**

### **1. Proximus invites you:**

- **■** Introduction
- **•** Parcours du fournisseur
- 

All rights reserved. © 2020 Proximus Boulevard du Roi Albert II, 27 - B-1030 Brussels

2 3 4

proximus

## À quoi ressemble la notication du bon de commande

Numéro de bon de commande FW: Proximus S.A. de droit public sent a new Purchase Order

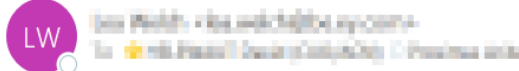

 $\checkmark$ 

Bon de commande en pièce jointe

#### SAP Ariba

and the Library Library

Proximus S.A. de droit public sent a new order

If more than one email address is associated with your organization for PO delivery, then the copy of this purchase order would be sent to Your customer sent you this order through Ariba Network.

### programus

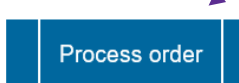

#### Commencez ici

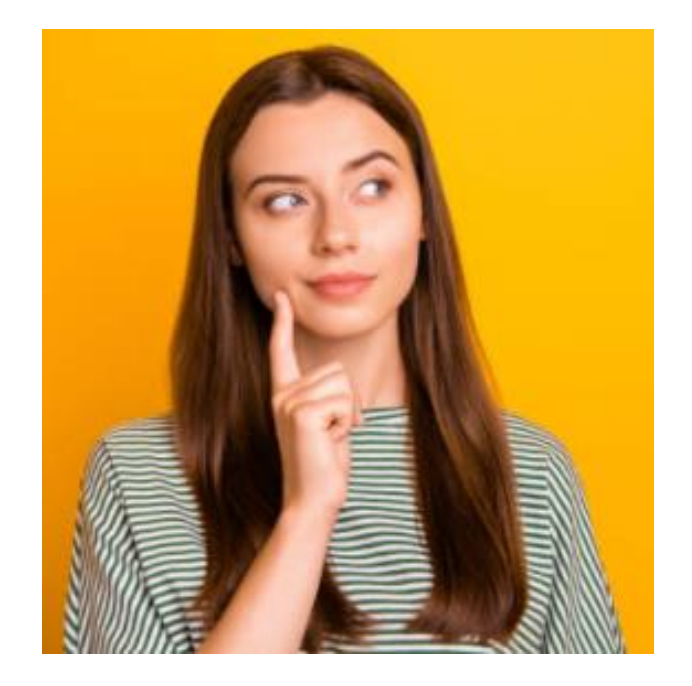

#### Et si?

La notification du bon commande est perdue /pas reçue

Envoyez un mail à votre client en complétant le formulaire (voir le slide suivant)

"Demande de souscription à Ariba Network"

- Le nom de votre entreprise
- Votre numéro de TVA ( 1 numéro de TVA = un compte unique Ariba)
- Votre prénom
- Votre nom de famille
- Numéro du bon de commande
- L'adresse mail de votre administrateur de compte
- L'adresse mail à utiliser pour envoyer nos bons de commande.

## À quoi ressemblerait l'invitation?

(en réponse au formulaire complété)

### Proximus S.A. de droit public INVITATION

To:

Bureau (De Driteche) (NO 407404).D.

**In East & Leading Adds** 

Email:

Proximus S.A. de droit public has invited you to use the Ariba Network ™ to establish a trading relationship for managing transactions electronically. You have already transacted with Proximus S.A. de droit public, and at least one document is available in a temporary account.

To set up a trading relationship on the Ariba Network, follow the instructions in this inv activating your account. You can either create a new account or use an existing accoul documents in the temporary account will be available in the account you decide to use Setting up the trading relationship with Proximus S.A. de droit public takes only a few There is no charge to register.

#### To activate your account:

Register for a FREE Ariba Network standard account, or link to an existing account. Click to continue

#### Commencez ici

# **Thank You**

More info? www.proximus.com/suppliers/ariba

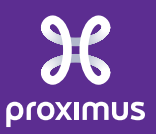